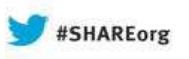

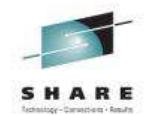

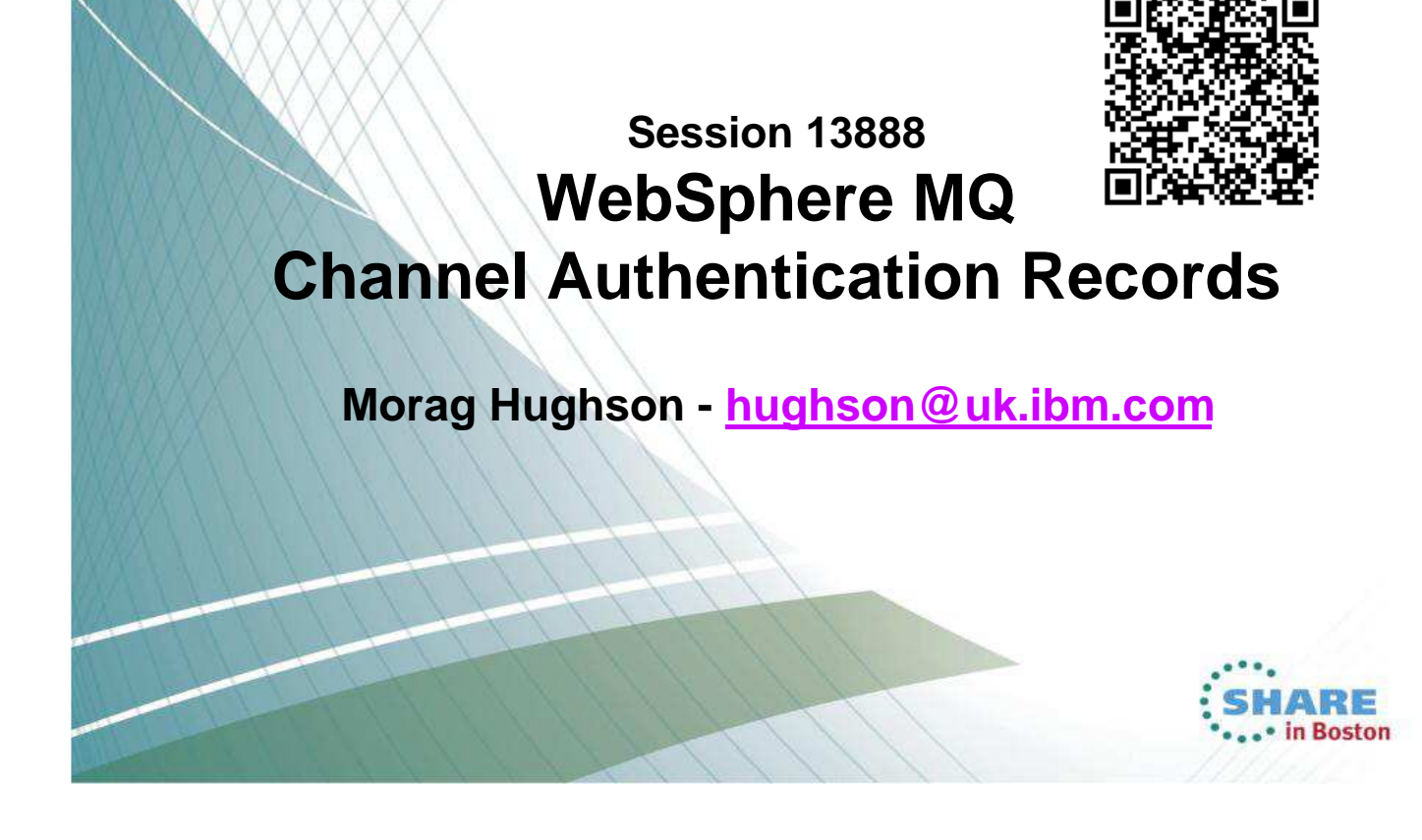

### **Abstract**

 WebSphere MQ V7.1 introduced a new feature for securing channels, known as N Channel Authentication Records, or CHLAUTH for short. This new feature allows you to set rules to indicate which inbound connections are allowed to use your queue manager and which are banned. This session will take you through the concepts behind this new feature, how to create these rules and how to monitor  $\Omega$ and manage their use.  $\top$ E S n Boston Complete your sessions evaluation online at SHARE.org/BostonEval

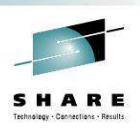

#### **Channel Authentication Records**

- Set rules to control how inbound connections are treated
	- Inbound Clients
	- Inbound QMgr to QMgr channels
	- Other rogue connections causing FDCs
- Rules can be set to
	- Allow a connection
	- Allow a connection and assign an MCAUSER
	- Block a connection
	- Ban privileged access
	- Provide multiple positive or negative SSL Peer Name matching
- Rules can use any of the following identifying characteristics of the inbound connection
	- IP Address
	- SSL/TLS Subject's Distinguished Name
	- Client asserted user ID
	- Remote queue manager name

Complete your sessions evaluation online at SHARE.org/BostonEval

### **Channel Authentication Records – Notes**

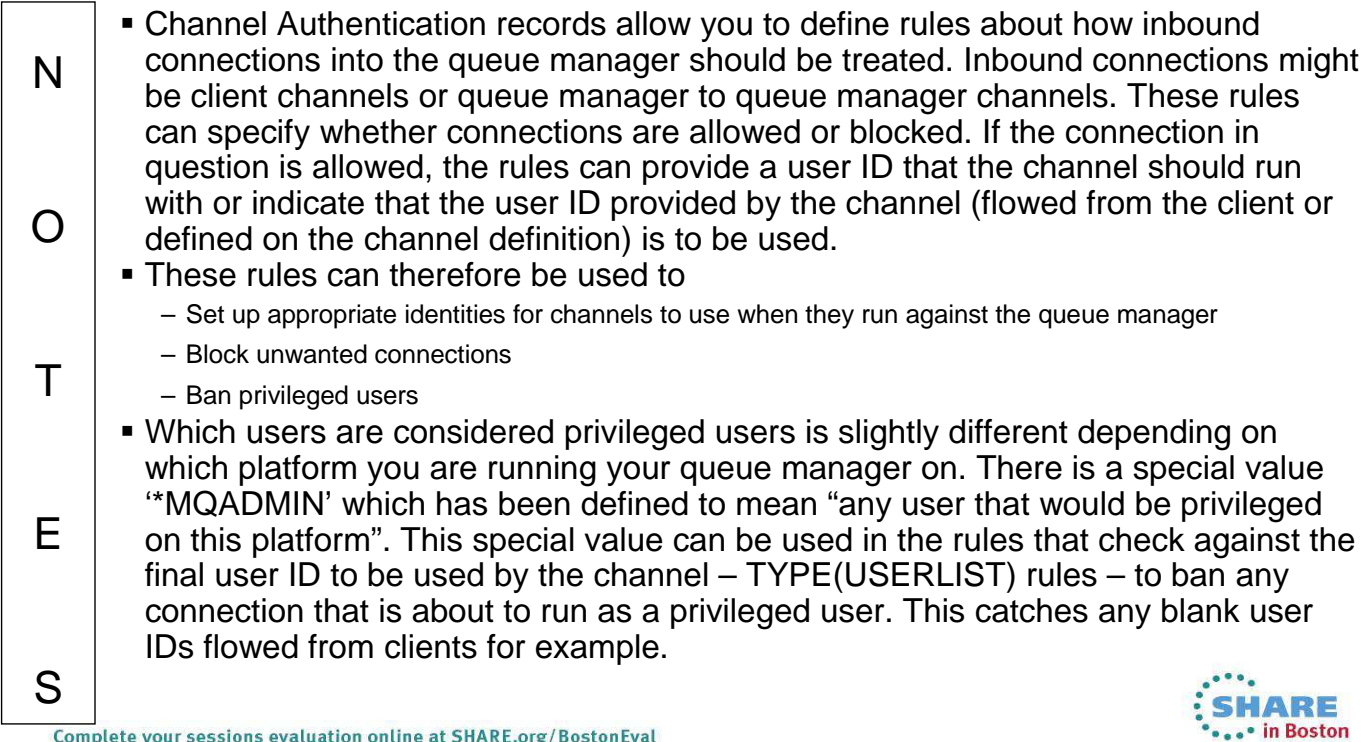

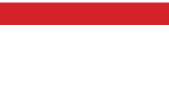

**IARE** in Boston

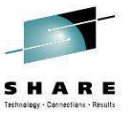

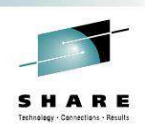

## **Channel Access Blocking Points**

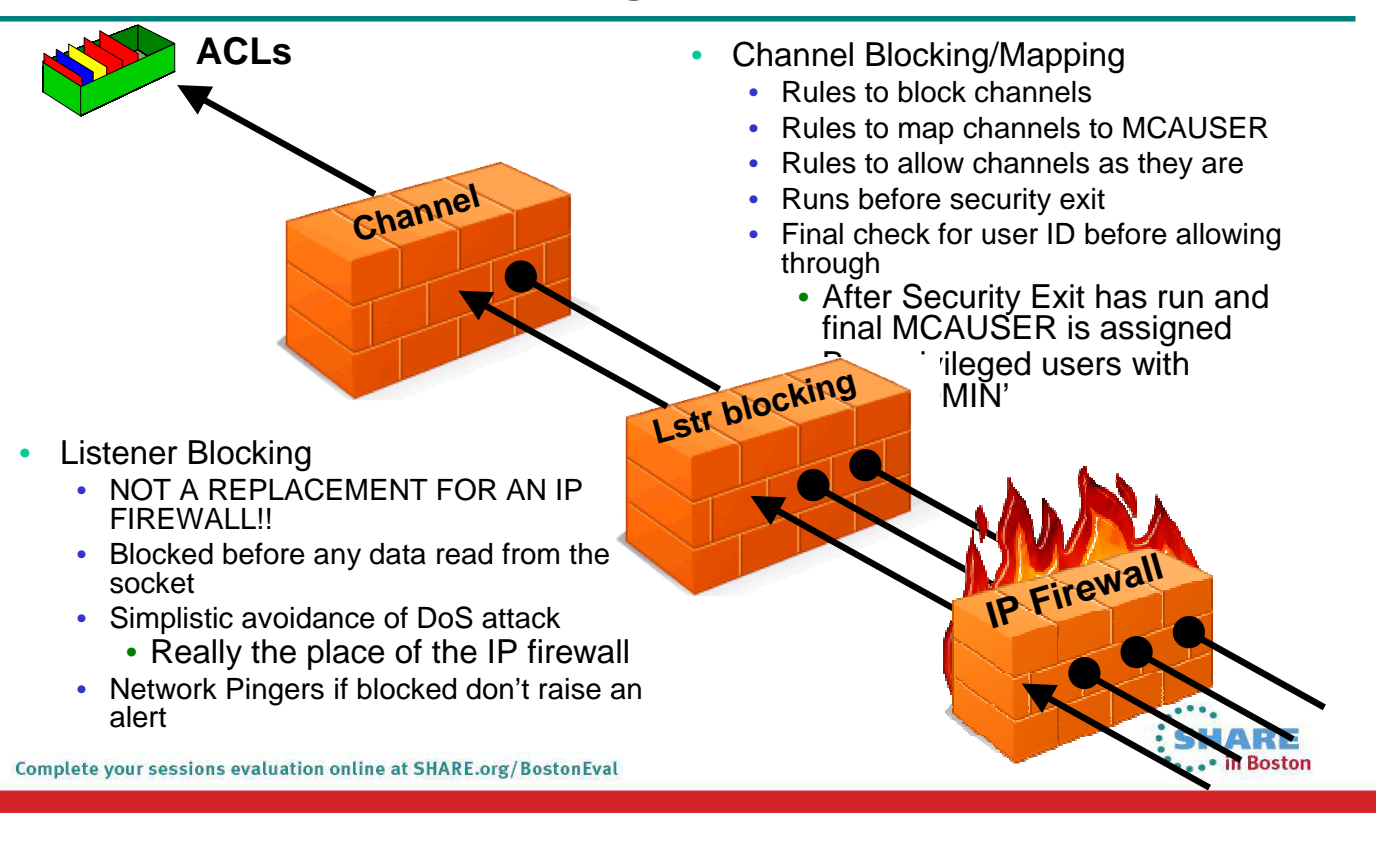

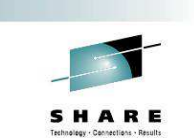

## **Channel Access Blocking Points – Notes**

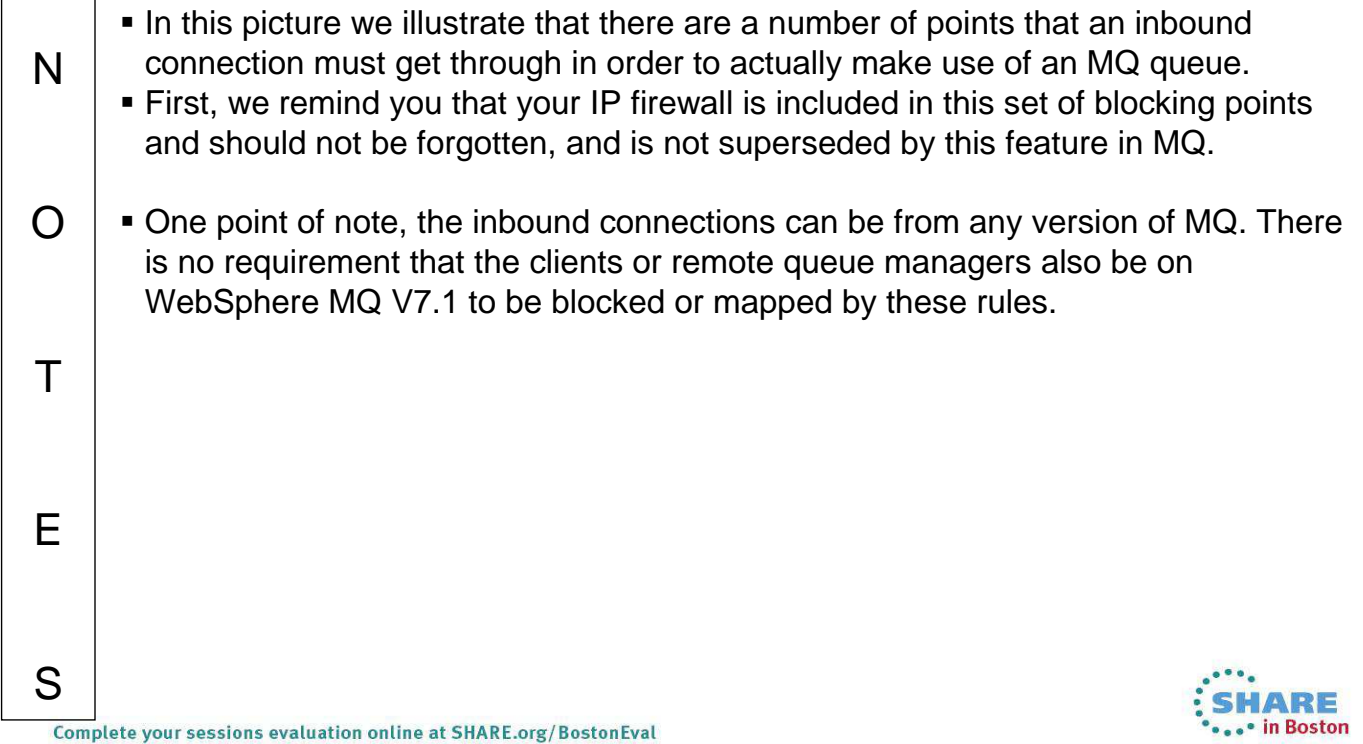

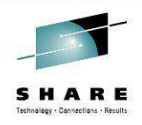

#### **Block Point: MQ Listener**

- List of IP address patterns
- One single list
- NOT A REPLACEMENT FOR AN IP FIREWALL
	- Temporary blocking
	- Blocking until IP firewall updated
	- Shouldn't be many entries in the list
- Blocked before any data read from the socket
	- i.e. before SSL Handshake
	- Before channel name is known
- Avoiding DoS attack
	- Really the place of the IP firewall
	- Simplistic 'hold' of inbound connection to avoid reconnect busy loop
- Network Pingers if blocked don't raise an alert

• Immediate close of socket with no data not considered a threat Complete your sessions evaluation online at SHARE.org/BostonEval

### **Channel Access Blocking Points – Notes**

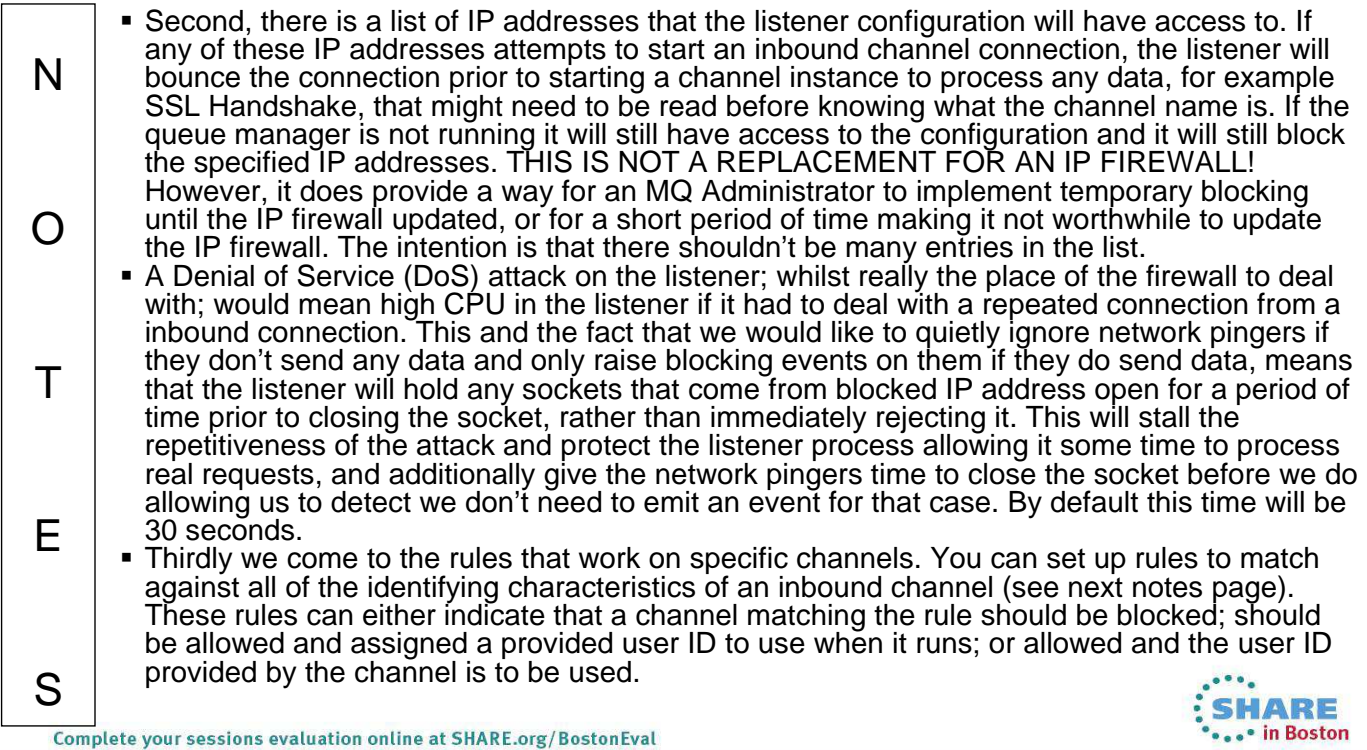

**SET CHLAUTH(\*) TYPE(BLOCKADDR) ADDRLIST('9.20.\*', '192.168.2.10')**

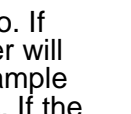

SHARE

• in Boston

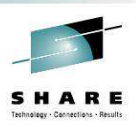

## **Mapping Point: MQ Channel**

- Duplets of identifying attributes mapped to MCAUSER
- Identifying attributes are Channel Name and
	- SSL Peer Name pattern (most specific) • Precedence defined for partial patterns
	- Remote queue manager name pattern (MCA channels)
	- Client asserted user ID (MQI channels)
		- No pattern matching on this
	- IP address pattern (least specific)
- Mapping done before calling security exit
- Parameter to indicate where user ID is taken from
	- Provided on command
	- Flowed or defined on channel as today
		- Combine this with BLOCKUSER list

• Blocked<br>Complete your sessions evaluation online at SHARE.org/BostonEval

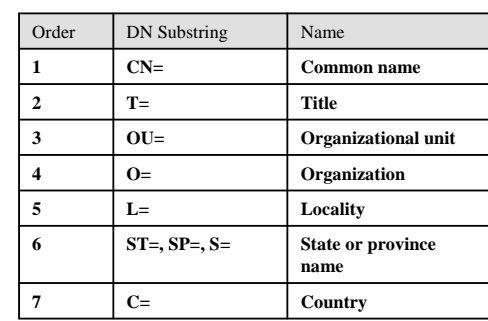

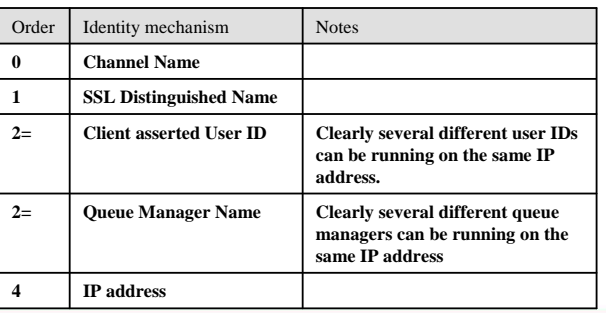

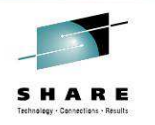

## **Channel Access Blocking Points – Notes**

#### **IP Address**

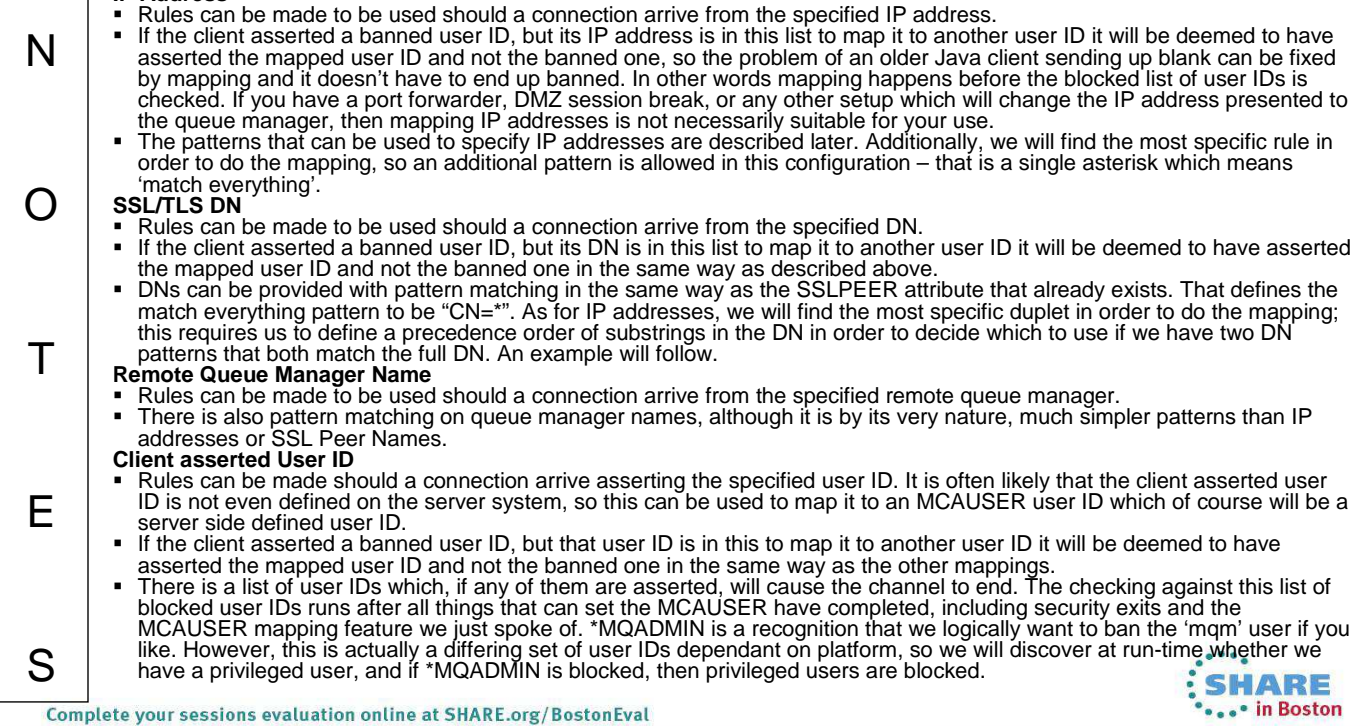

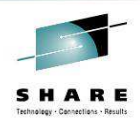

#### **Channel Authentication Records – Configuration**

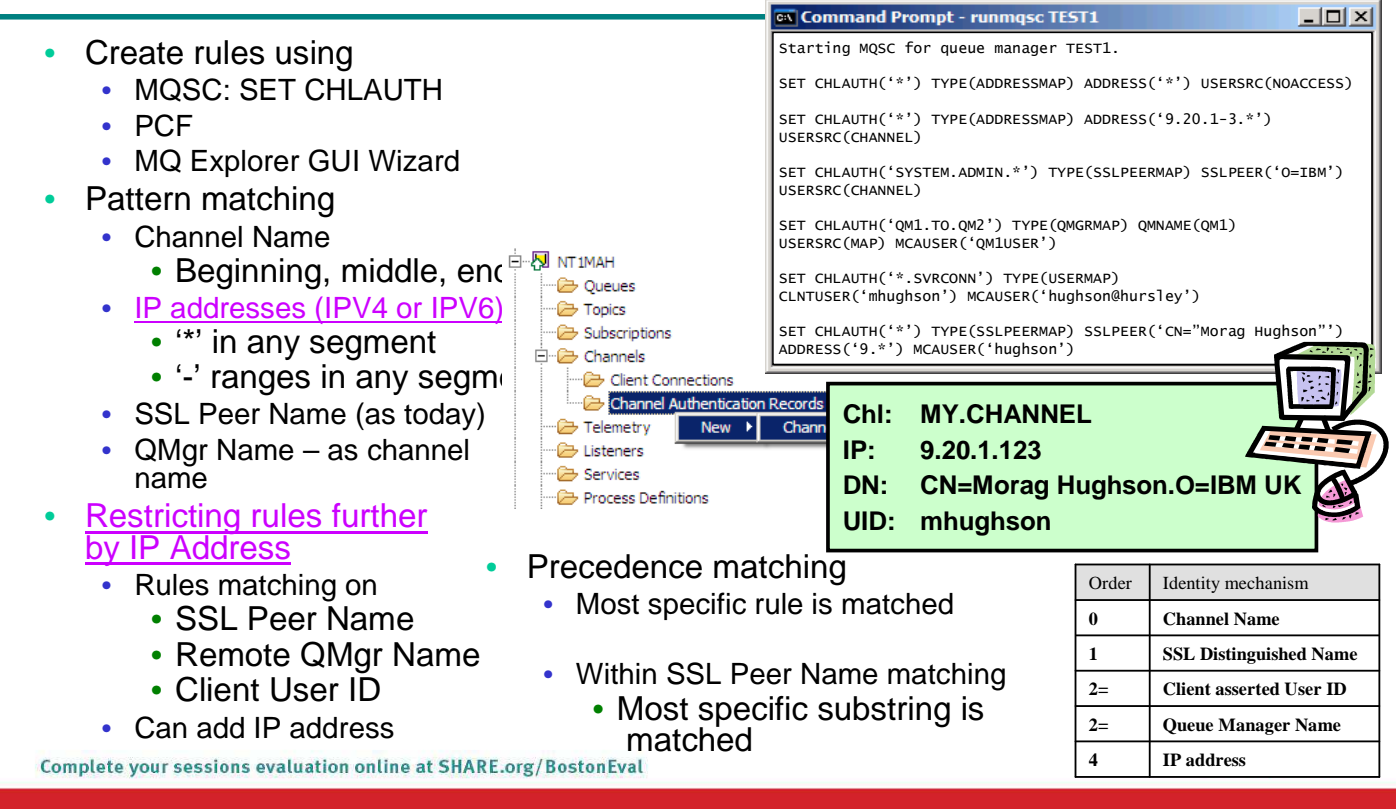

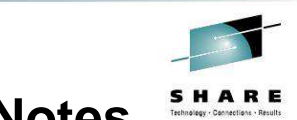

#### **Channel Authentication – Configuration – Notes**

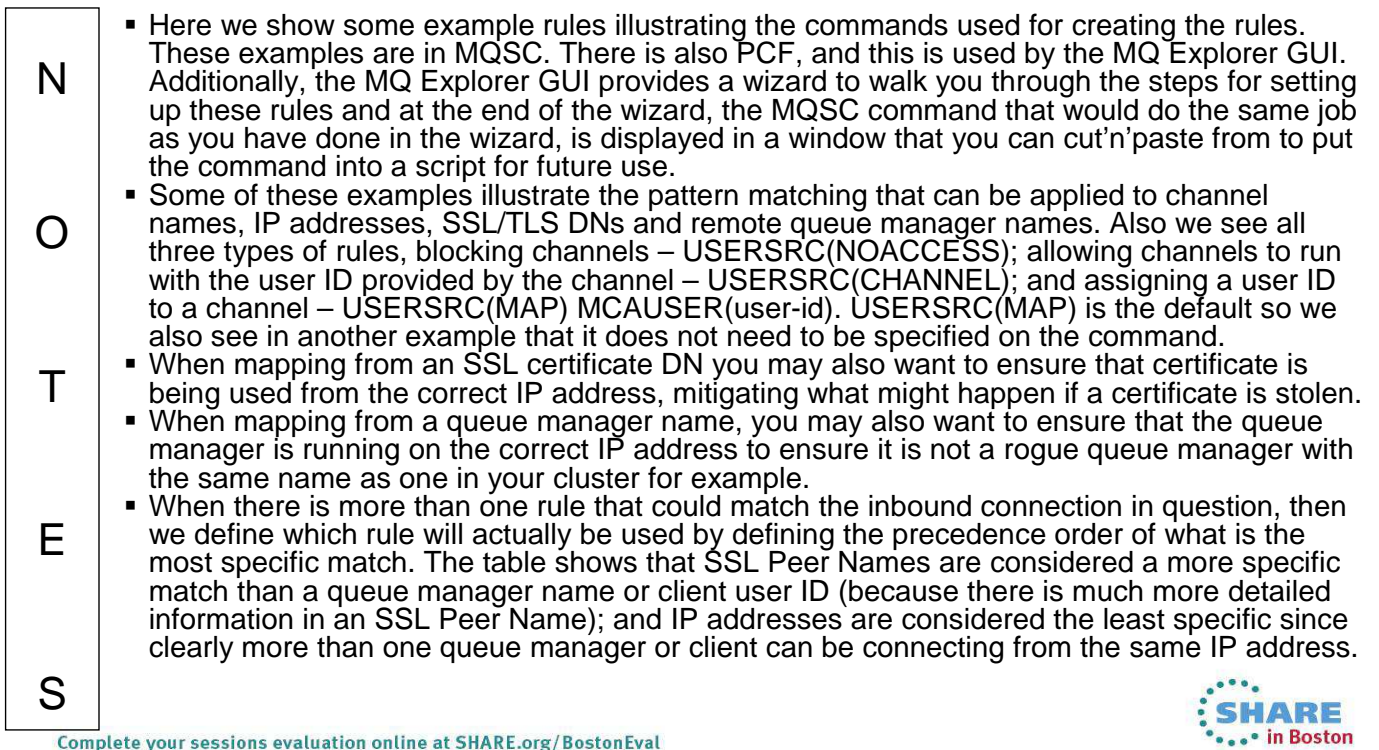

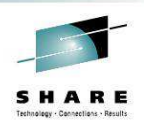

... in Boston

### **Restricting the Mappings**

- Restrict where an SSL Certificate can be used from
	- Specific IP address
- Restrict where a queue manager or client user ID can come from
	- Specific IP address

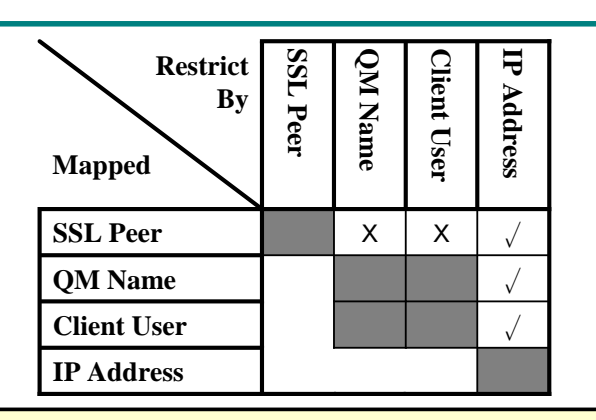

#### **SET CHLAUTH(\*) TYPE(SSLPEERMAP) SSLPEER('L="Hursley"') MCAUSER(HURUSER) ADDRESS('9.20.\*')**

**SET CHLAUTH(\*) TYPE(QMGRMAP) QMNAME(CLUSQM\*) MCAUSER(CLUSUSR) ADDRESS('9.30.\*')**

Complete your sessions evaluation online at SHARE.org/BostonEval

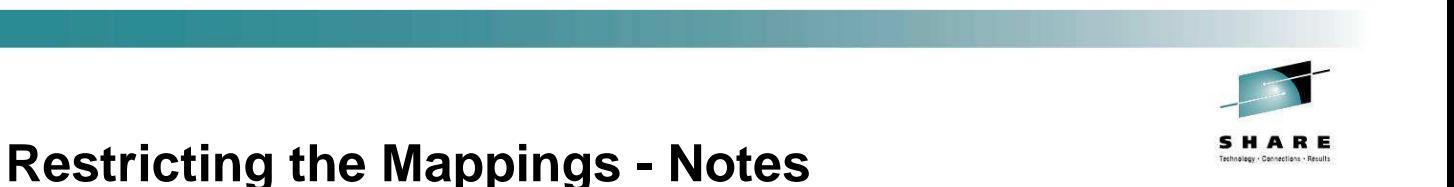

#### When mapping from an SSL certificate DN, you may also want to ensure that certificate is being used from the correct IP address, mitigating what might happen N if a certificate is stolen. When mapping from a queue manager name, you may also want to ensure that the queue manager is running on the correct IP address to ensure it is not a rogue  $\Omega$ queue manager with the same name as one in your cluster for example. We could imagine using the remote queue manager name or the client user ID as a restrictor on an SSL Peer rule, however feedback from EAP did not suggest anyone needed it so it was not implemented. For the most part, attributes within  $\top$ the X509 DN will contain the same information for most practical uses. For example CN=<Queue Manager Name>.E S IA RE in Boston

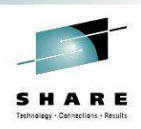

#### **SSL DN Precedence Mapping Example**

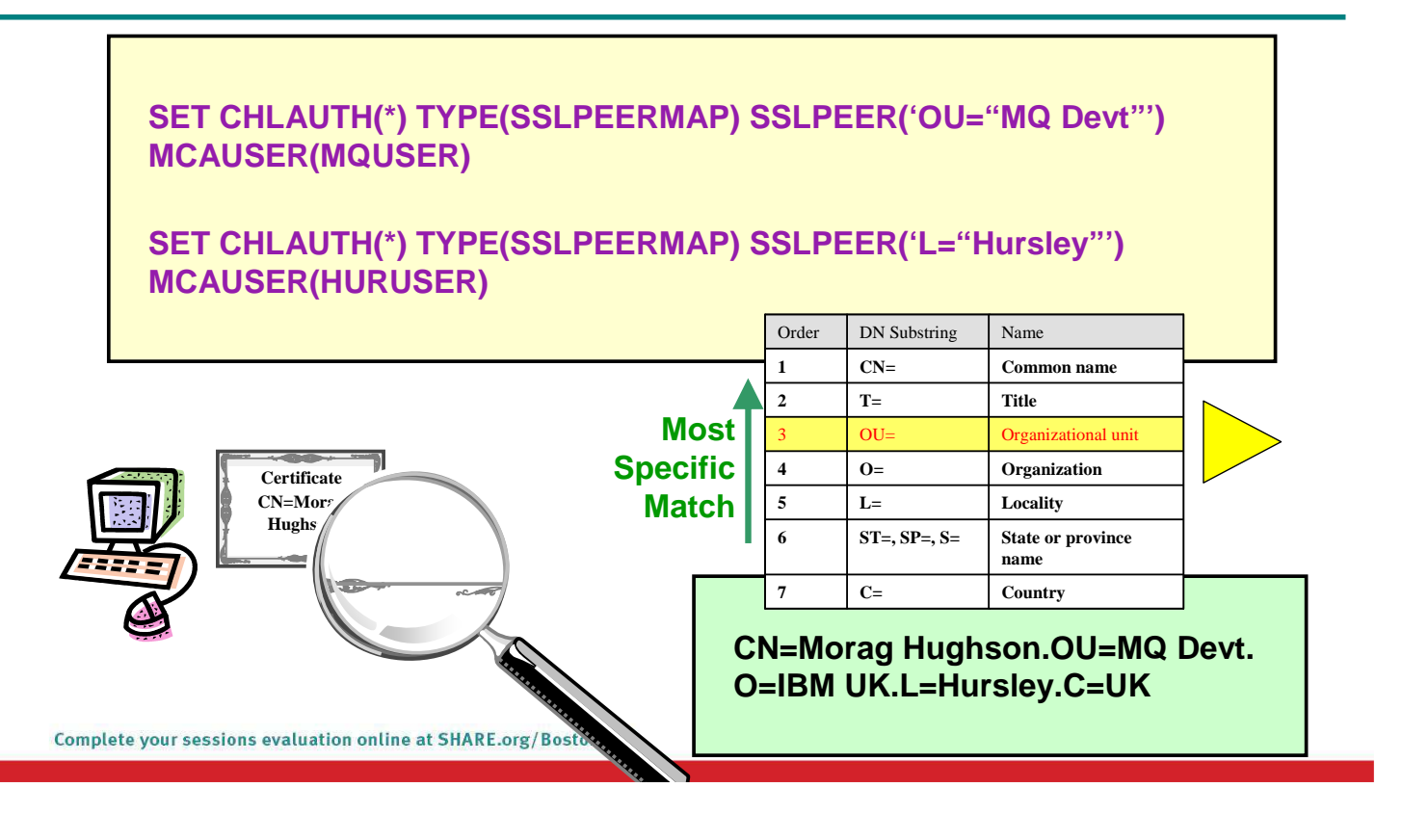

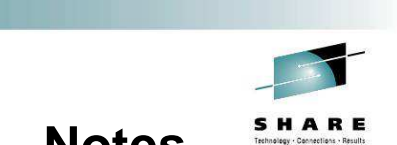

## **SSL DN Precedence Mapping Example – Notes**

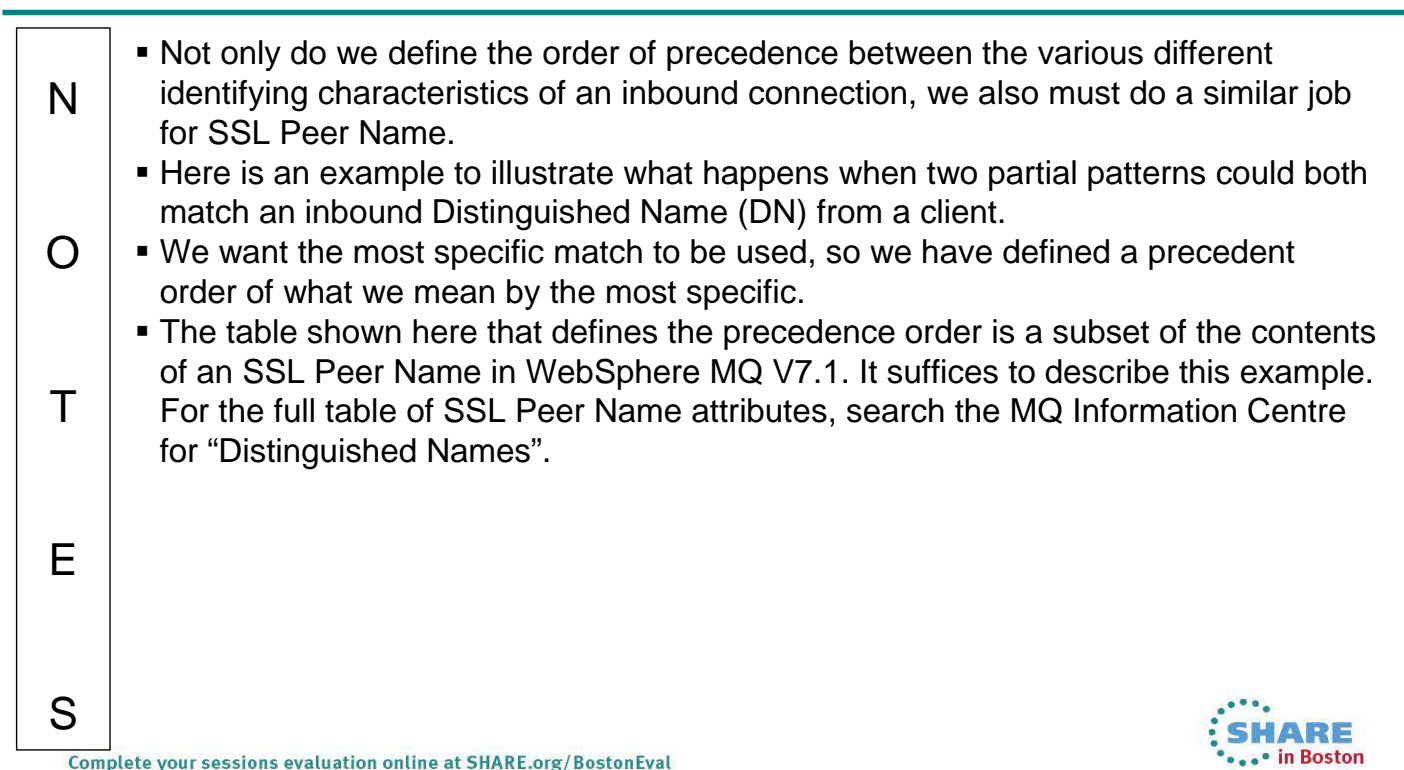

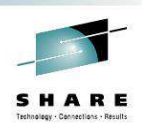

### **IP Address Pattern Matching**

- Single Address
- Wildcard at the end
- Wildcard in the middle
- Ranges
- IPV4 or IPV6
- IPV6 wildcarded
- IPV4 will also block IPV6 and vice versa<br>
Complete your sessions evaluation online at SHARE.org/BostonEval
- 9.20.4.6
- $9.20.*$
- $9.20 * 6$
- $9.20.4.1 10$
- 3ffe:1900:4545:3:200: f8ff:fe21:67cf
- 3ffe:1900:4545:3:200:\*
- 0:0:0:0:0:ffff:192.1.56.10 HARE in Boston

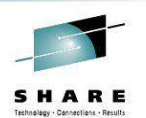

### **IP Address Pattern Matching – Notes**

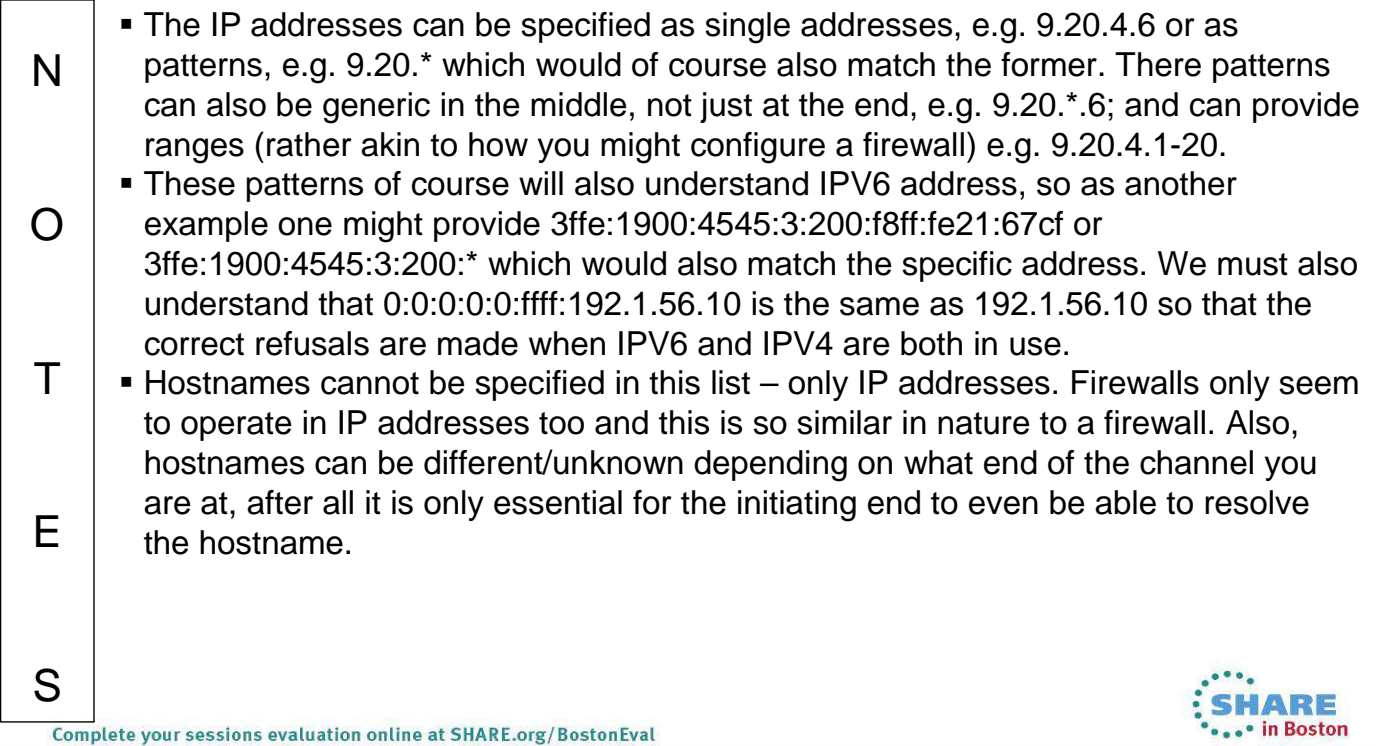

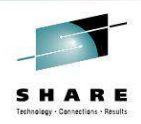

#### **How should I use this?**

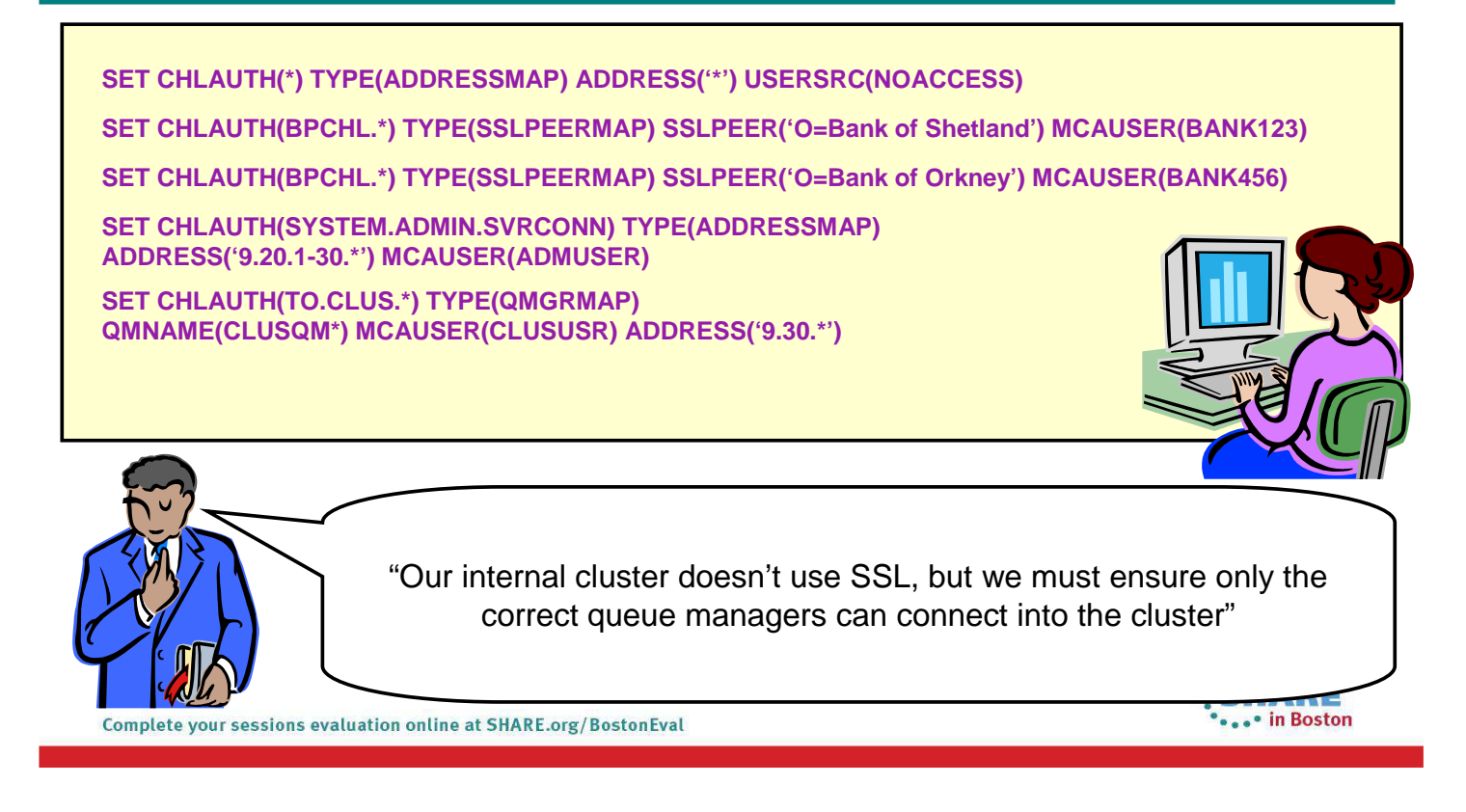

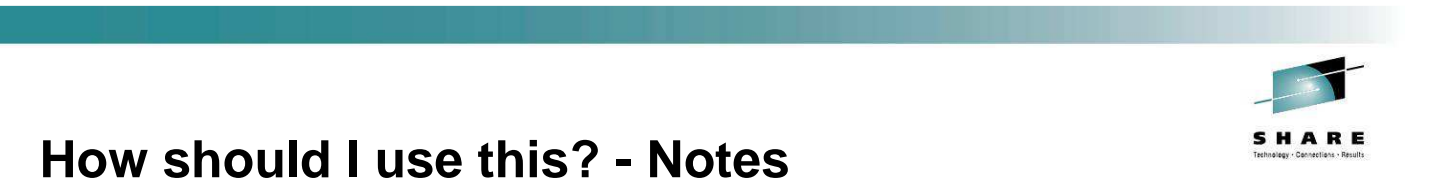

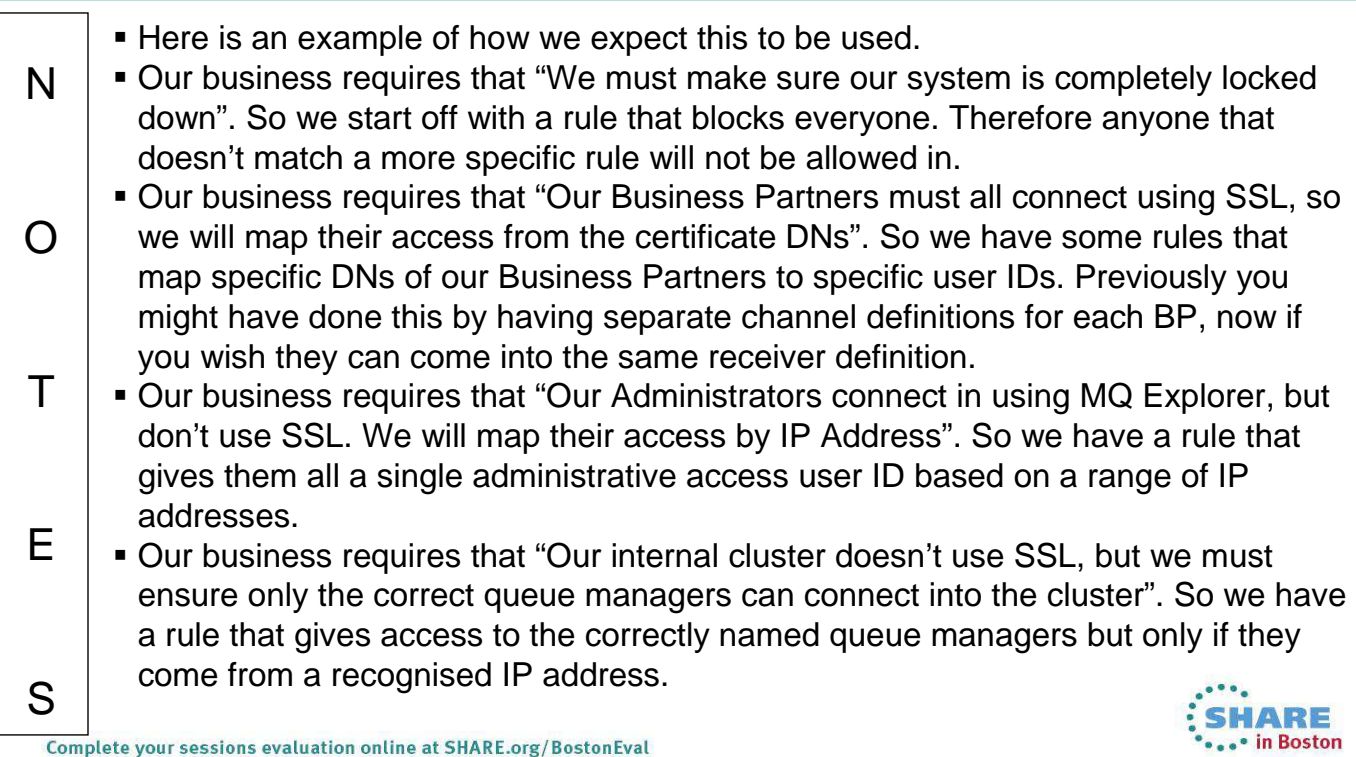

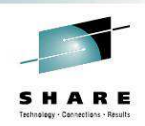

# **Precedence Mapping Example**

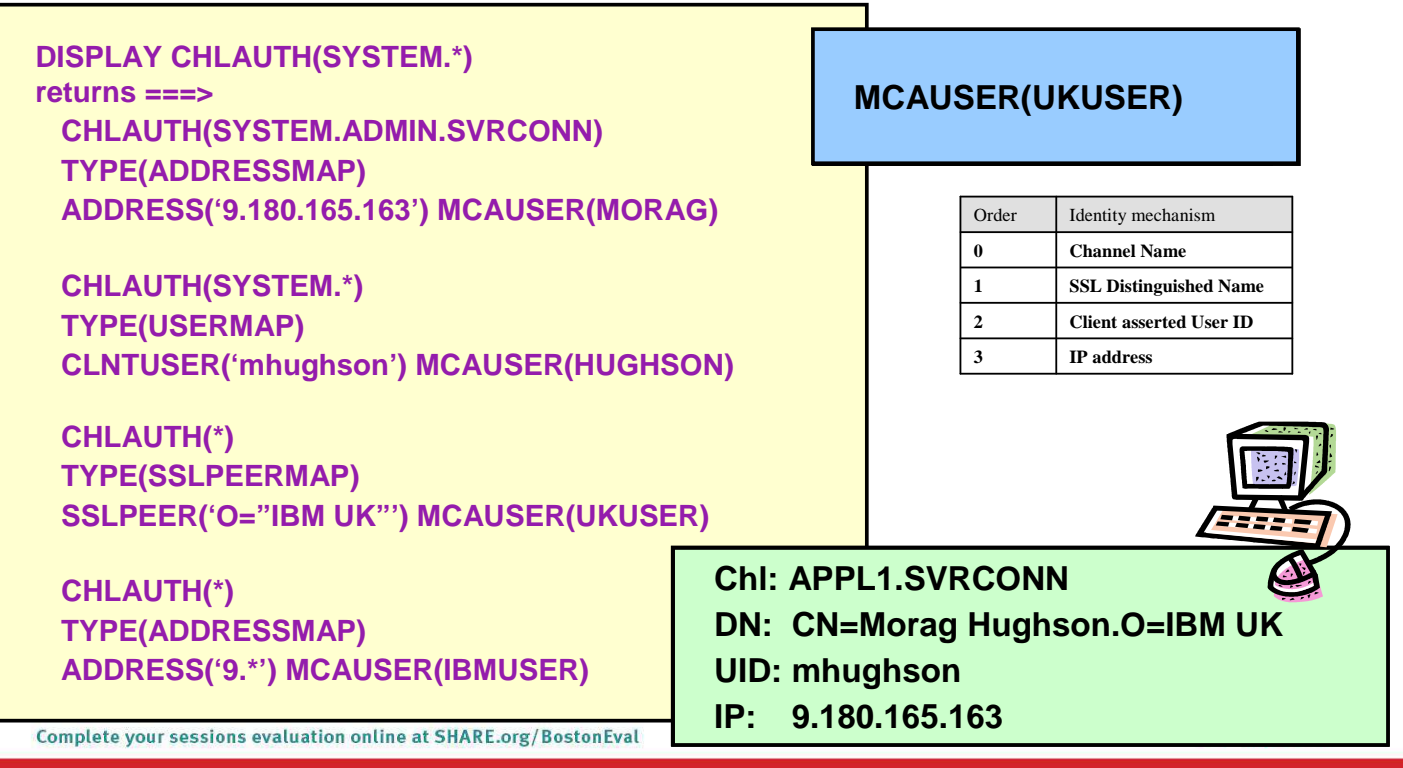

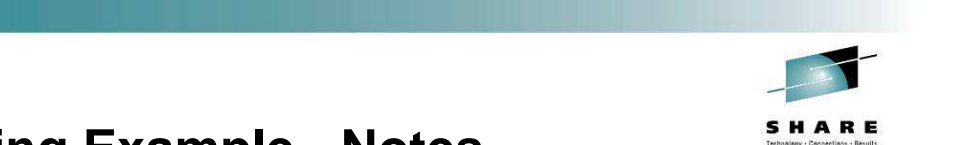

# **Precedence Mapping Example - Notes**

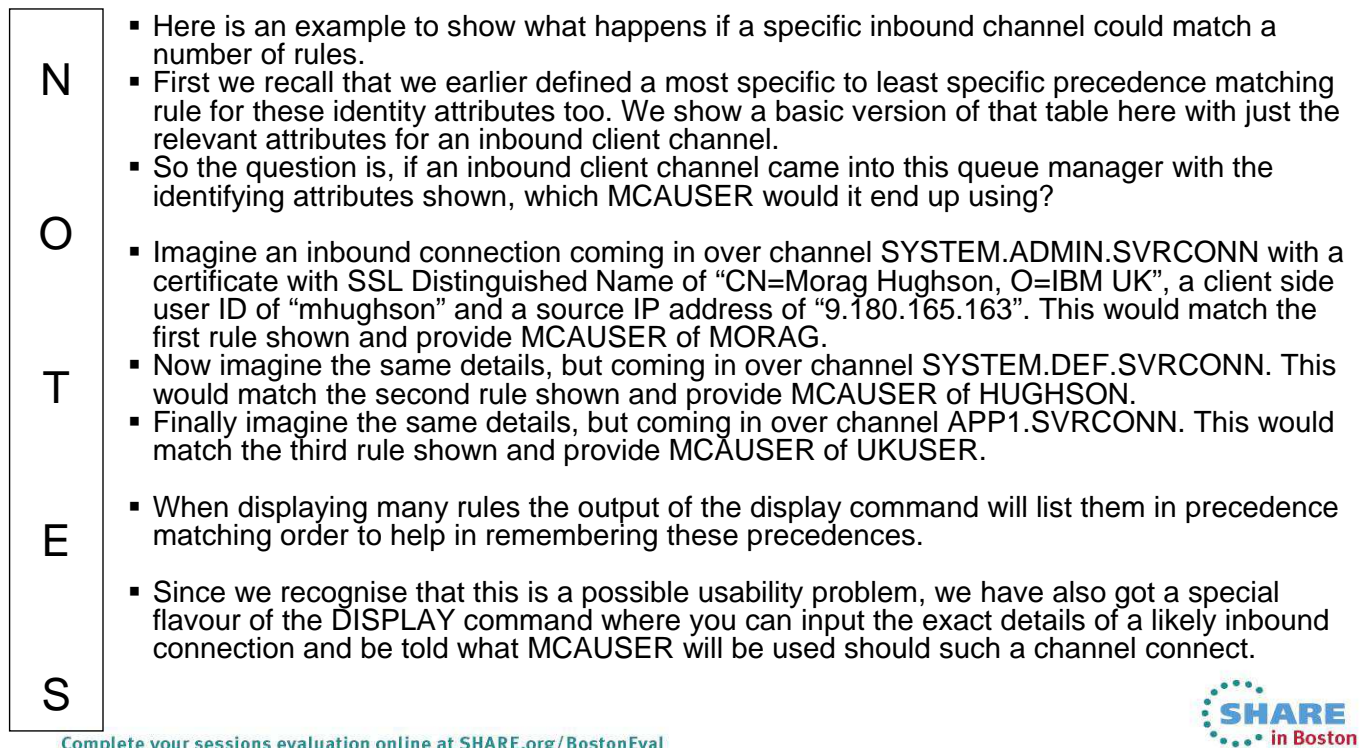

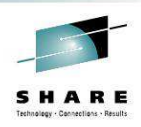

#### **What happens if…?**

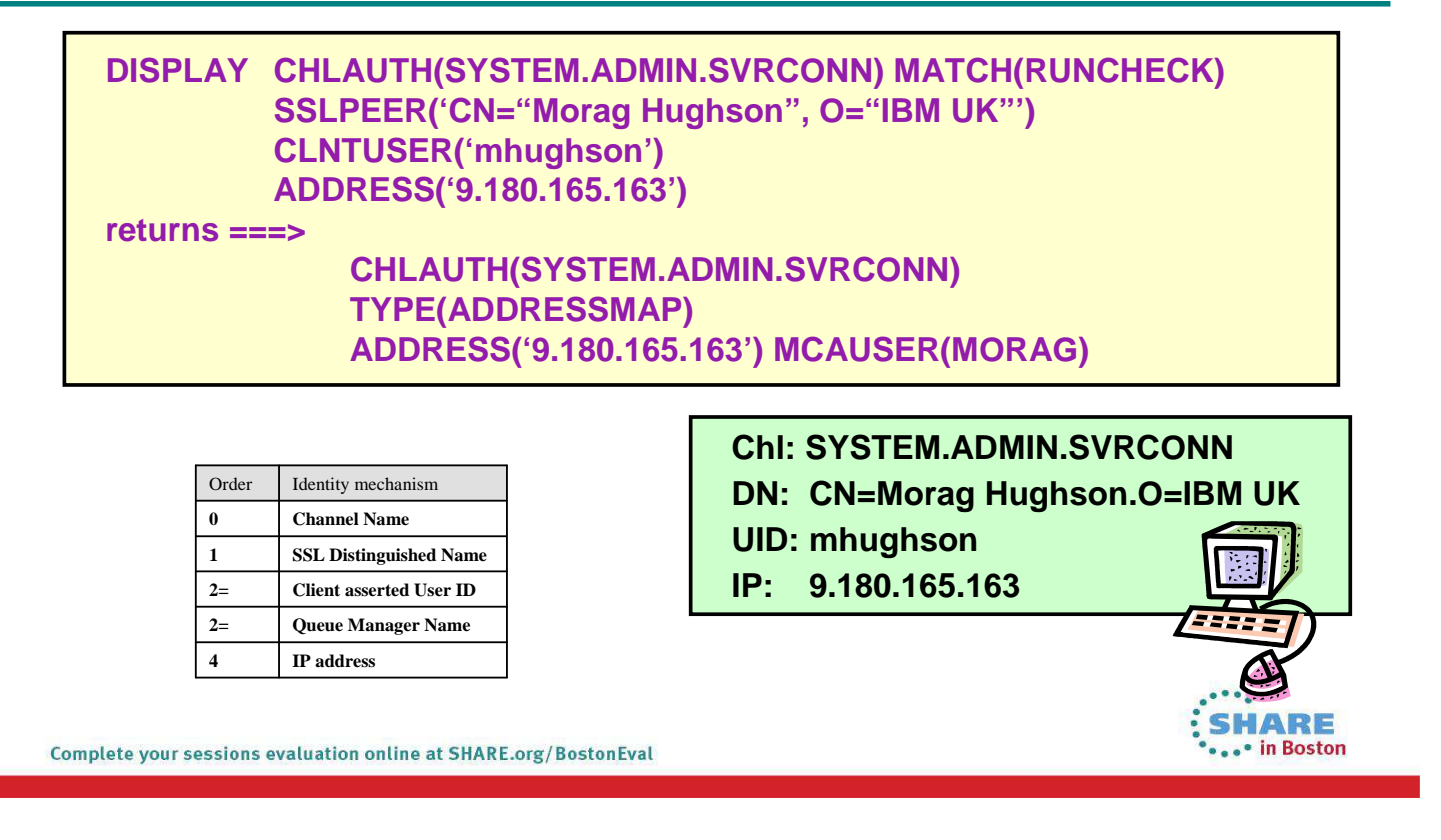

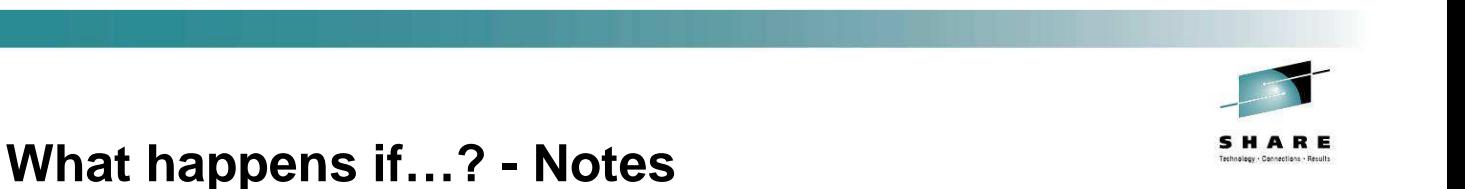

#### Here is an example of the special matching version of the DISPLAY command to show exactly what would happen should a channel matching these identifying N attributes, connect into the system. This should serve as a useful testing tool, service aid, and validation tool, although we would of course recommend not creating such complicated rules that you need it in the first place! $\Omega$ T E S HARE • in Boston Complete your sessions evaluation online at SHARE.org/BostonEval

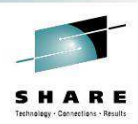

#### **Warning mode**

#### **ALTER QMGR CHLEV(ENABLED)**

**SET CHLAUTH(SYSTEM.\*) TYPE(ADDRESSMAP) ADDRESS('9.20\*') USERSRC(NOACCESS) WARN(YES) SET CHLAUTH(SYSTEM.\*) TYPE(ADDRESSMAP) ADDRESS('9.\*') MCAUSER(HUGHSON) SET CHLAUTH(SYSTEM.\*) TYPE(ADDRESSMAP) ADDRESS(\*) USERSRC(NOACCESS) WARN(NO)**

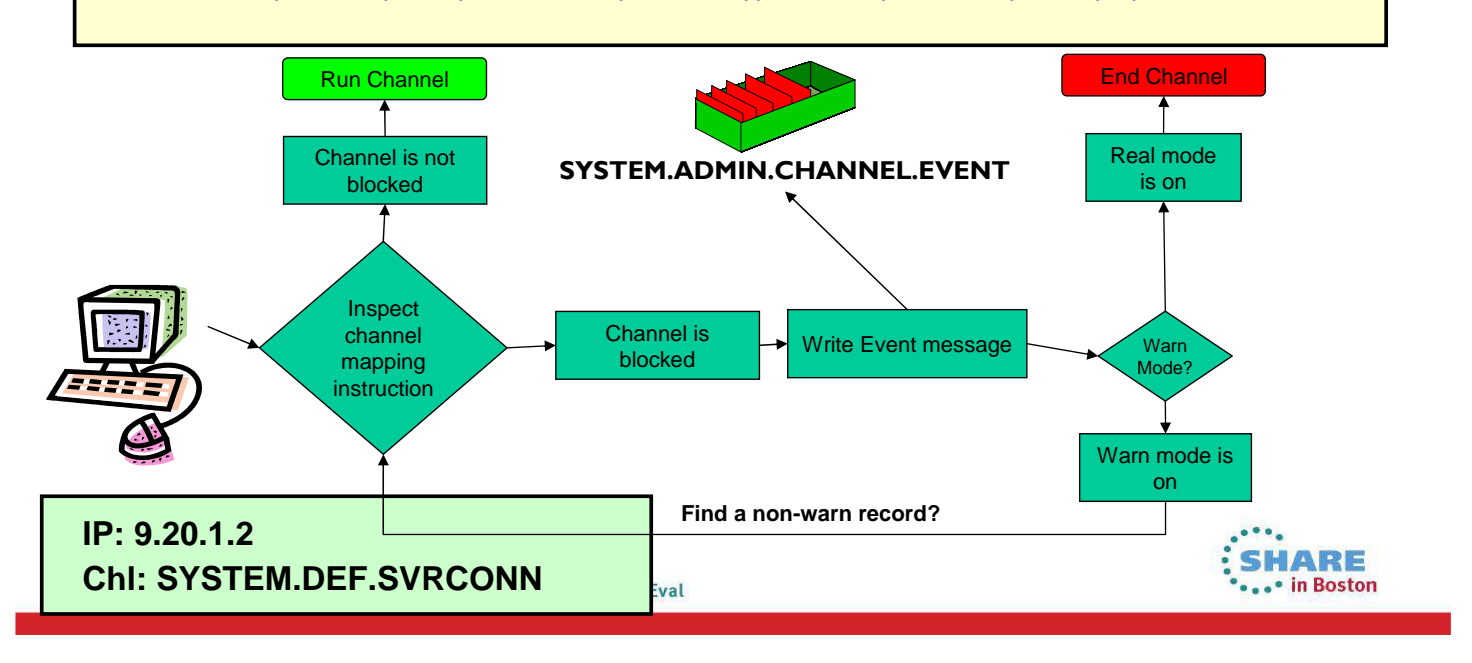

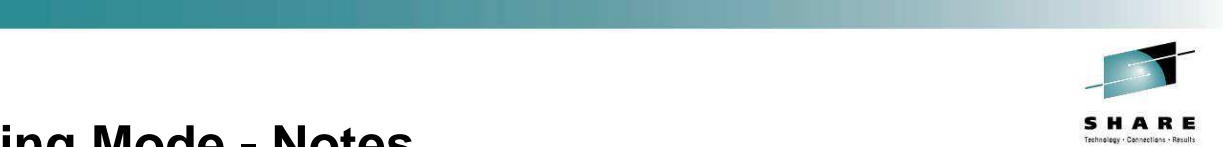

### **Warning Mode - Notes**

 If the first record that matches an inbound channel's details is a blocking type of record and has the WARN field set to YES, the channel will cut an error and an N event message to show that it would have matched that record, and then will look for the next matching record that does not have WARN set to YES to discover exactly what credentials it is going to use to run with. If the second record it finds is  $\Omega$ also a blocking type of record, then another error and event message will be written and the channel will end. $\top$ E S HARE • in Boston

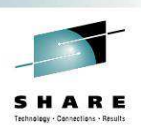

#### **Out of the Box**

- We supply these rules out-of-the-box.
	- For all channels, ban the assertion of privileged users by inbound channels.
	- For all SYSTEM channels except SYSTEM.ADMIN.SVRCONN (the MQ Explorer GUI channel), ban anyone from using them.

**SET CHLAUTH(\*) TYPE(BLOCKUSER) USERLIST(\*MQADMIN)**

**SET CHLAUTH(SYSTEM.\*) TYPE(ADDRESSMAP) ADDRESS(\*) USERSRC(NOACCESS)**

**SET CHLAUTH(SYSTEM.ADMIN.SVRCONN) TYPE(ADDRESSMAP) ADDRESS(\*) USERSRC(CHANNEL)**

- Difficult to supply any default rules regarding IP addresses and SSL Peer Names since they are very installation specific.
- Enabling Switch ALTER QMGR CHLAUTH(ENABLED|DISABLED) different for Migrated or New Queue Manager SHARE • in Boston

Complete your sessions evaluation online at SHARE.org/BostonEval

### **Out of the Box - Notes**

Out of the box we supply some rules. **The first is a rule which bans privileged users and blank users from being asserted** N by connecting inbound channels. This rule may break some channels, but it will secure many more channels than it breaks so we believe it to be a worthwhile outof-the-box position.  $\Omega$  The second rules secures the use of SYSTEM channels by disallowing any address from connecting. This stops hackers from connecting in to the SYSTEM.DEF.RECEIVER for example. It also locks down the SYSTEM.DEF.SVRCONN which will hit lots of people initially! T The third rule allows the SYSTEM.ADMIN.SVRCONN but it will still be affected by the first rule if you try to use a privileged user ID, so some work must be done to provide a user ID that has access to do what is needed. There is a queue manager switch which determines whether CHLAUTH rules are E acted upon (it does not stop the commands from be used though). This switch is ENABLED for new queue managers, and DISABLED for migrated queue managers.S SHARE in Boston Complete your sessions evaluation online at SHARE.org/BostonEval

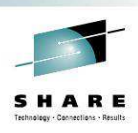

#### **Events**

- **Command events** (as normal)
- **Configuration events** (as normal)

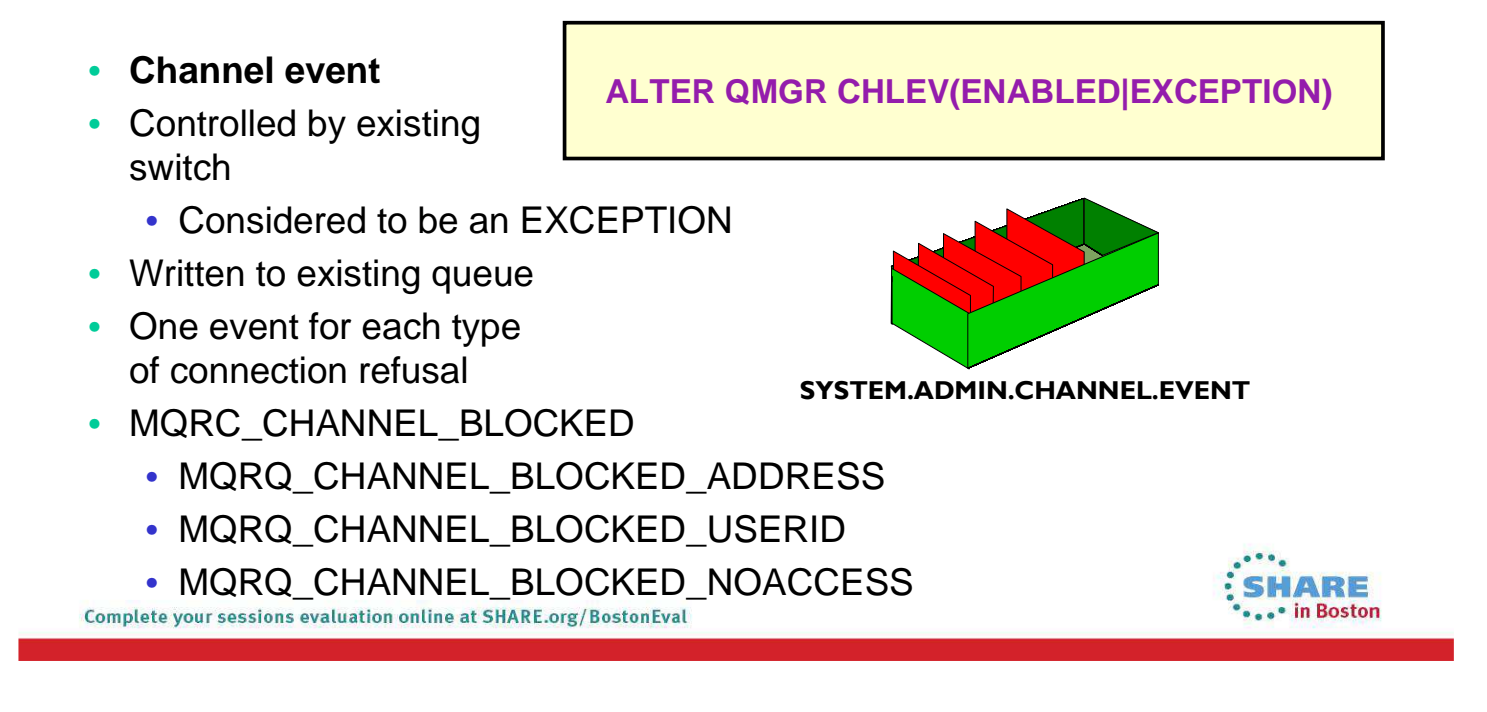

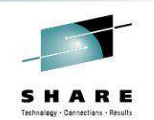

#### **Events - Notes**

Complete your sessions evaluation online at SHARE.org/BostonEval

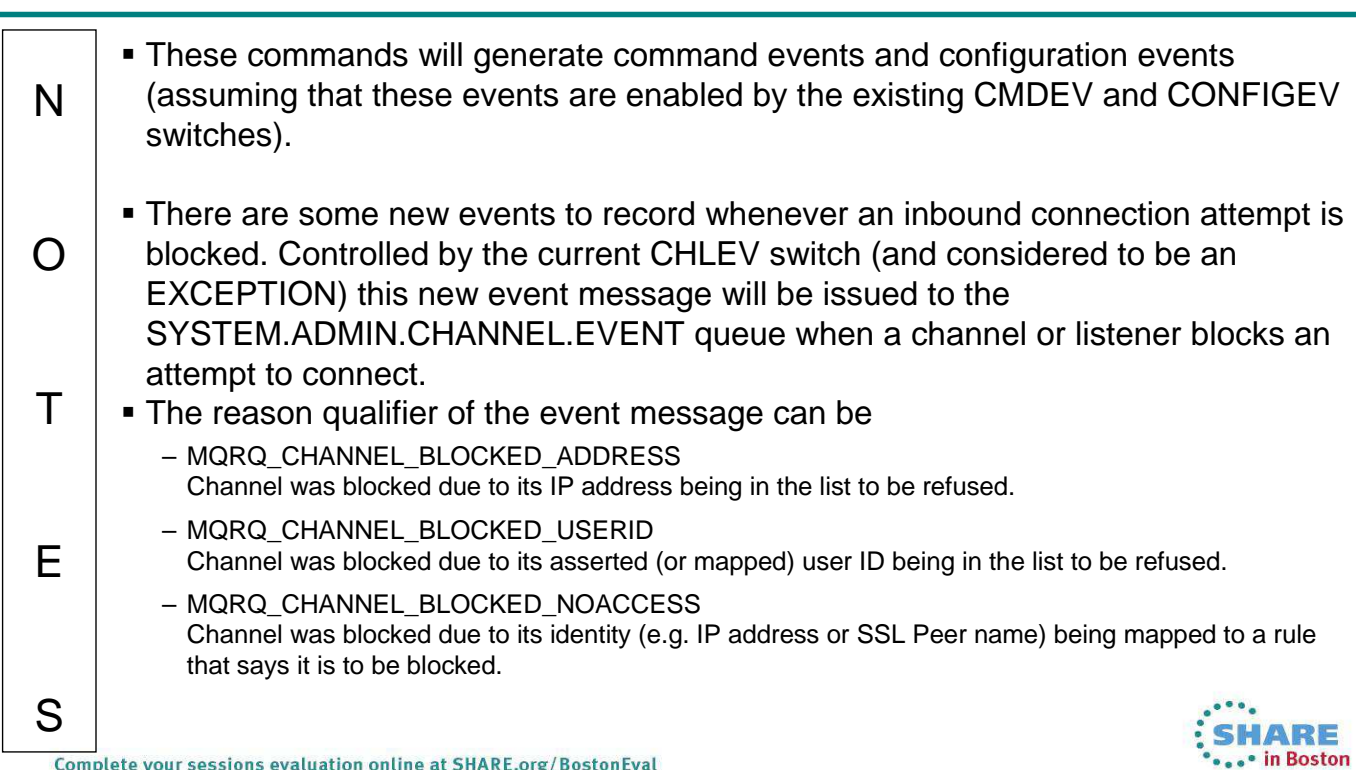

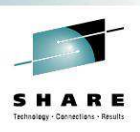

HARE in Boston

SHARE

#### **Channel Authentication Records - Recap**

- Set rules to control how inbound connections are treated
	- Inbound Clients
	- Inbound QMgr to QMgr channels
	- Other rogue connections causing FDCs
- Rules can be set to
	- Allow a connection
	- Allow a connection and assign an MCAUSER
	- Block a connection
	- Ban privileged access
	- Provide multiple positive or negative SSL Peer Name matching
- Rules can use any of the following identifying characteristics of the inbound connection
	- IP Address
	- SSL/TLS Subject's Distinguished Name
	- Client asserted user ID
	- Remote queue manager name

Complete your sessions evaluation online at SHARE.org/BostonEval

#### **Recap**

N

 $\Omega$ 

T

E

S

 We saw this page at the beginning, but we will use it again as a summary. We have learned today how to use this new feature in WebSphere MQ V7.1 to control how our inbound connections will behave.

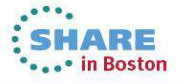

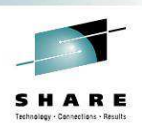

• in Boston

## **Additional Resources**

- MQ Information Center
	- http://publib.boulder.ibm.com/infocenter/wmqv7/v7r1/topic/com.ibm .mq.doc/zs14190\_.htm
- developerWorks blog posts

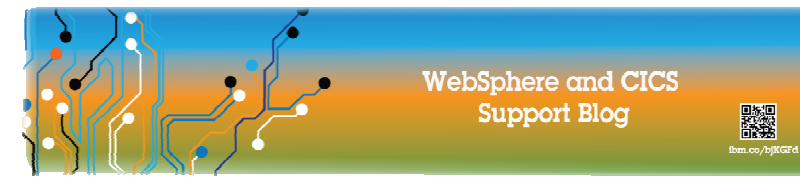

- https://www.ibm.com/developerworks/community/blogs/aimsupport /entry/blocked\_by\_chlauth\_why
- https://www.ibm.com/developerworks/community/blogs/aimsupport /entry/websphere\_mq\_chlauth\_the\_back\_stop\_rule
- https://www.ibm.com/developerworks/community/blogs/aimsupport /entry/blocking\_ip\_addresses\_with\_chlauth\_which\_type\_to\_use
- https://www.ibm.com/developerworks/community/blogs/aimsupport /entry/chlauth\_allow\_some\_privileged\_admins SHARE

Complete your sessions evaluation online at SHARE.org/BostonEval

## **Additional Resources**

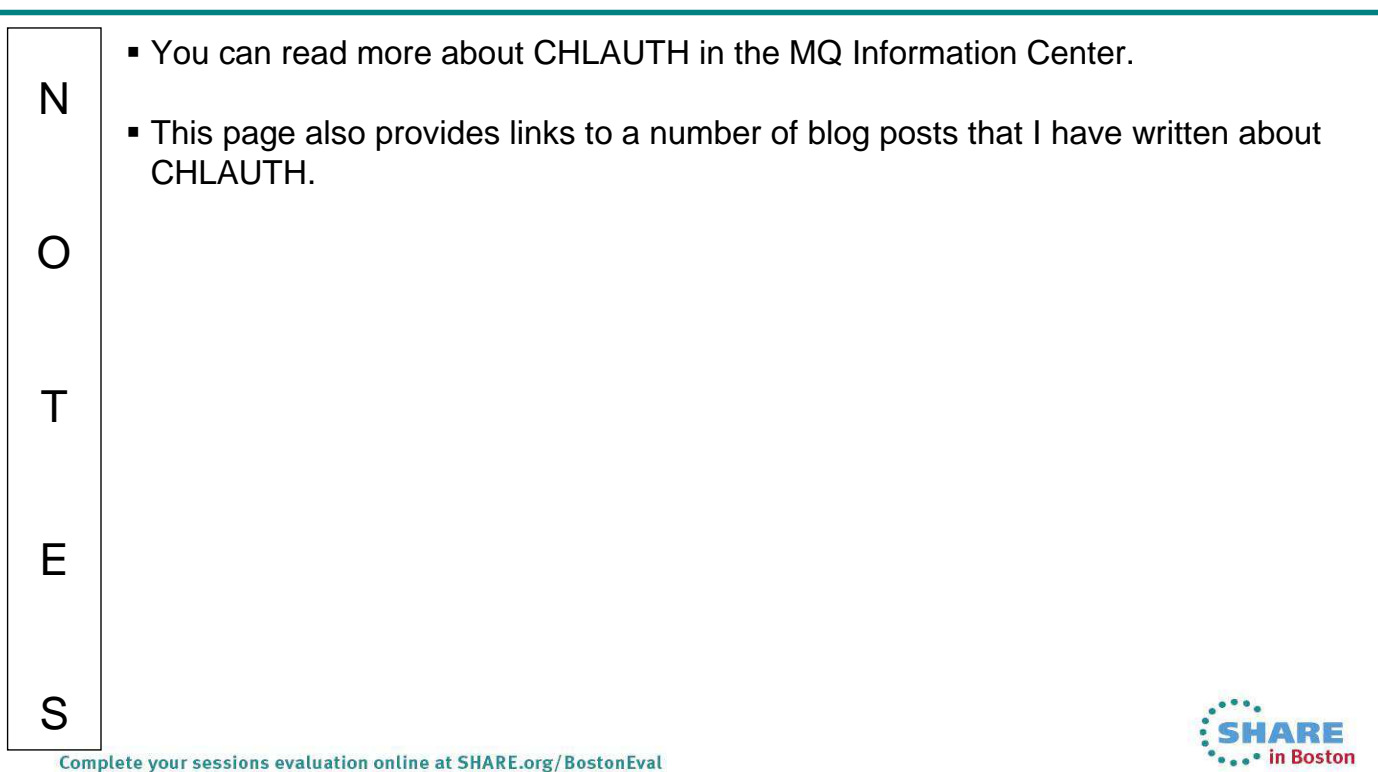